## **Installing Android Development Environment**

1) Download the Java JDK from

<http://www.oracle.com/technetwork/java/javase/downloads/index.html>

Note1: The JDK includes a JRE which is necessary for Eclipse to successfully run

Note2: If you successfully download and install the 64-bit version of the JDK, you will see two folders **jdk1.7.0\_01** and **jre7** in the folder c:\Program Files\Java

2) Add the path **c:\Program Files\Java\jdk1.7.0\_01\bin;** to the Path variable. This will give you access to java and javac from the command line.

3) Download Eclipse IDE for Java Developers (32/64 –bit version) from [http://www.eclipse.org/downloads/.](http://www.eclipse.org/downloads/) If you have a correct JRE, Eclipse will run just fine. If you do not have a JRE, Eclipse will say you need to install one.

4) Download the Android SDK from

[http://developer.android.com/sdk/index.html.](http://developer.android.com/sdk/index.html) I recommend using the installer (**installer\_r14-windows.exe**). This will install all Android tools in c:\Program Files (x86) folder in a folder called Android.

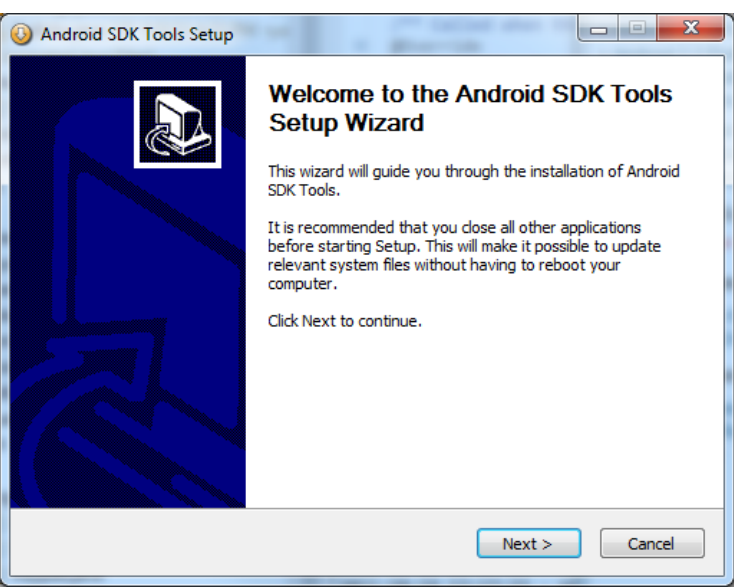

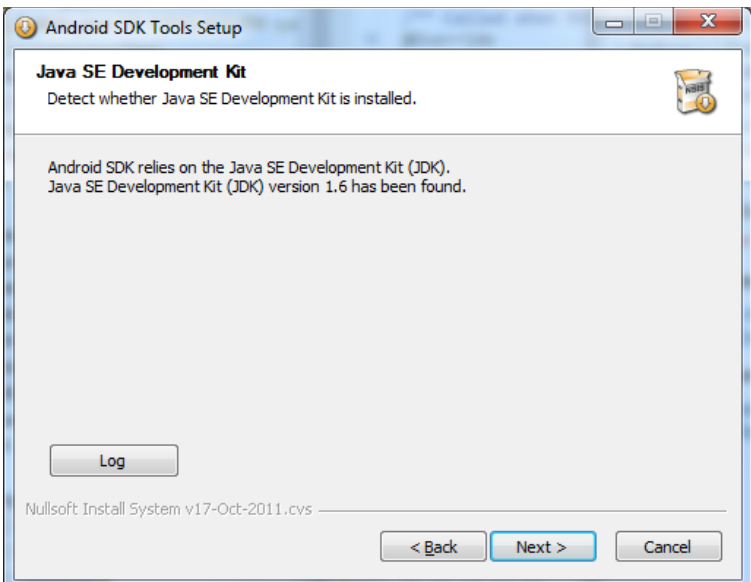

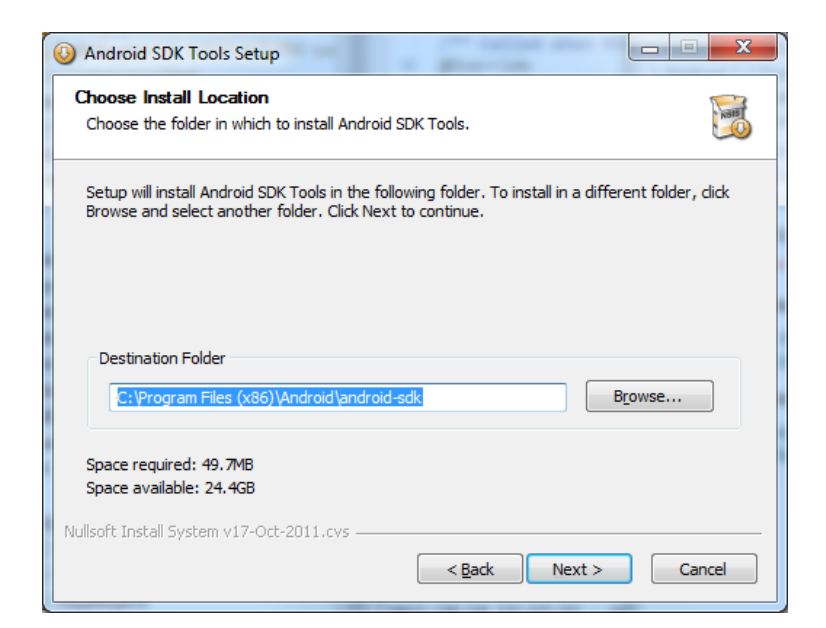

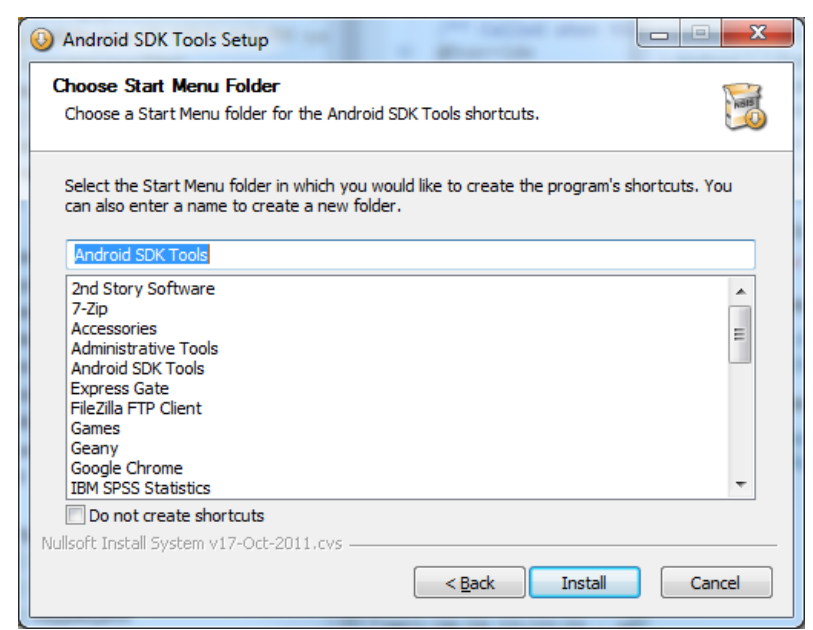

Keep following the install instructions. You can decide what versions of Android to install. Installing all versions from Android 1.5 to 4.0 will take quite a while, so maybe just starting with 1.5 will work for now. You can install other versions on an as needed basis, OR if you have the time, just install all at once and go grab dinner!!!! ©

5) Add the path **c:\PROGRA~2\Android\android-sdk\platform-tools;** to the Path variable. This will give you access to Android debugger tool adb.

6) With Eclipse running, go to Window -> Preferences and set the SDK Location to C:\PROGRA~2\Android\android-sdk. You will see something like the following:

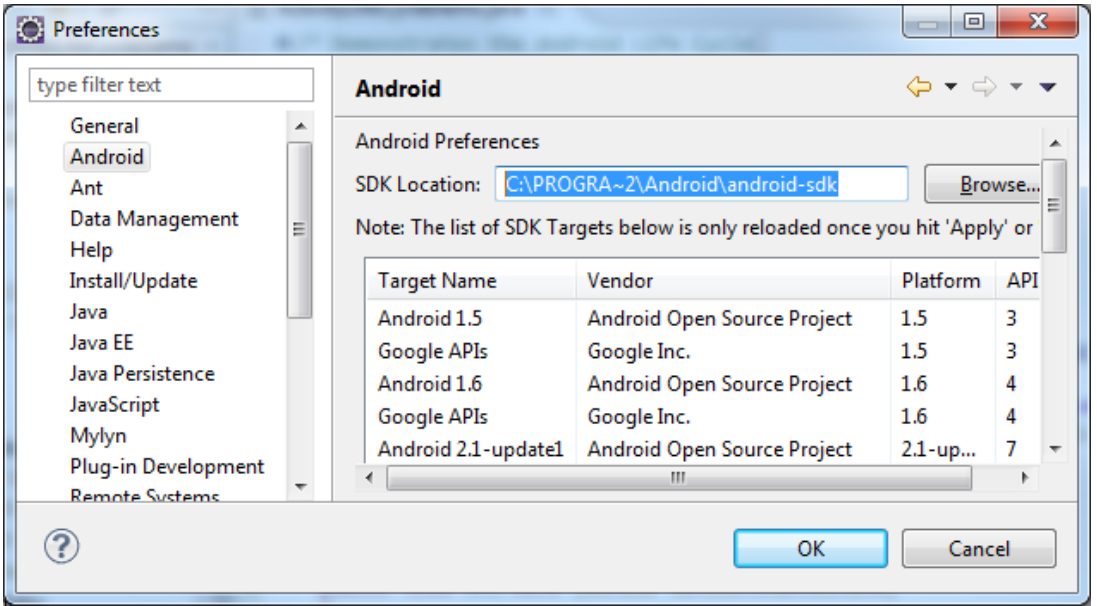

7) Install the Android Development Tools plugin for Eclipse. Help -> Install New Software. Click the Add button and enter the repository URL **https://dl-ssl.google.com/android/eclipse/**.

8) Unless I forgot something, you should be good to create a new Android Project. Remember, you need to use the AVD manager to create Android virtual devices. We will be focusing on Android 1.5 for the time being. You need to have at least one Android virtual device to run an Android application and the virtual device must be compatible with your target Android application.